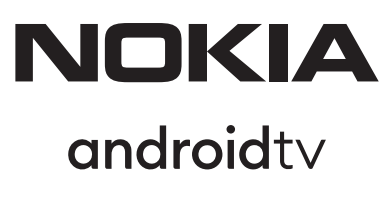

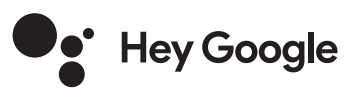

# Streaming Box 8000 4K UHD

# **دليل المستخدم**

#### **CONTENT**

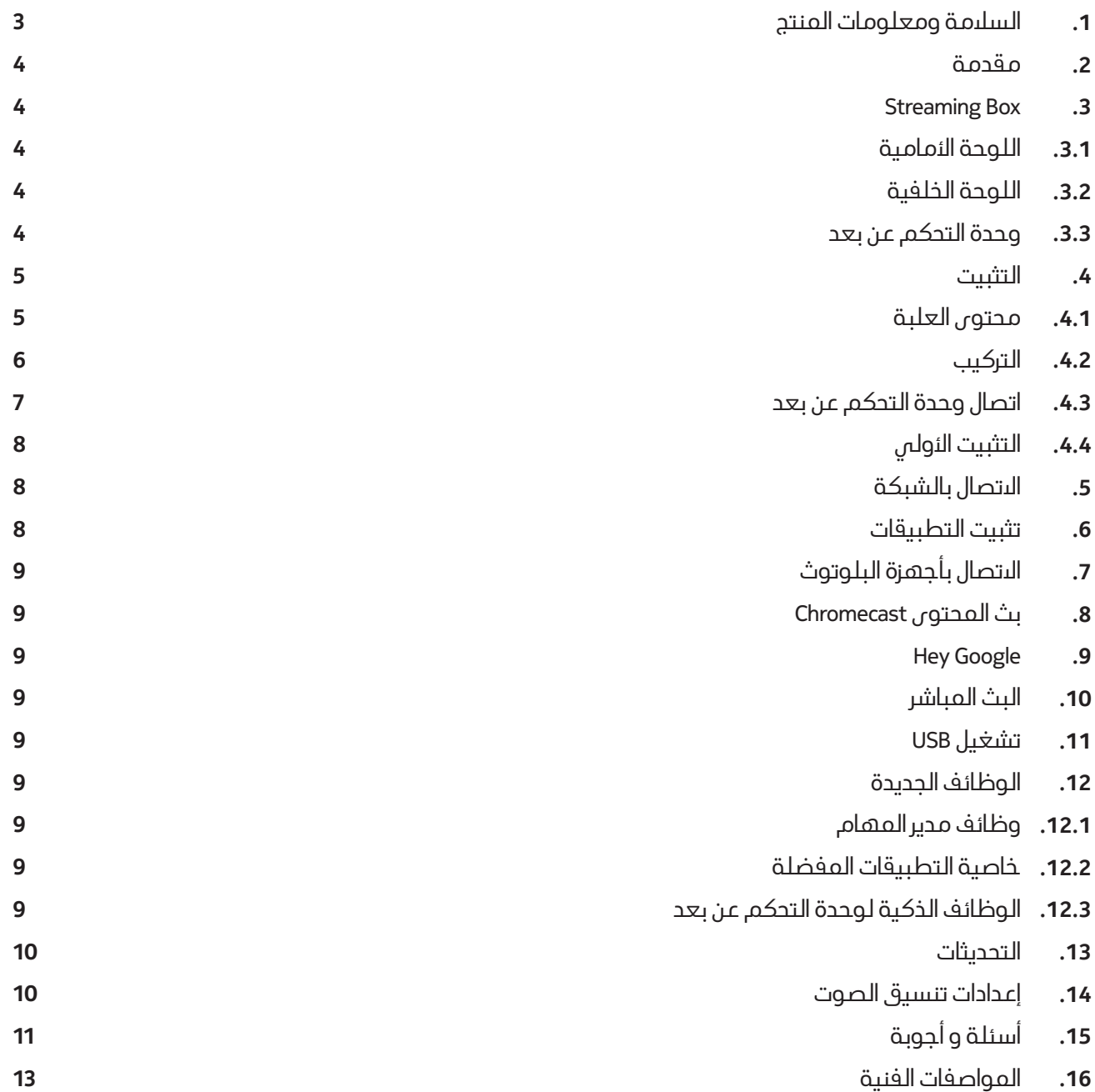

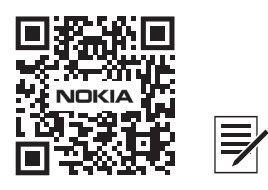

للىستفسارات و المساعدة الرجاء زيارة **nokia.com/shop/support** : الموقع

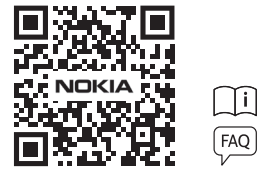

يرجى تسجيل المنتج من خالل: **nokia.streamview.com/care**

# **.1 السالمة ومعلومات المنتج**

تم فحص جهازك بعناية وتعبئته قبل الشحن. عند تفريغ العبوة ، تأكد من تضمين جميع الأجزاء واحتفظ بالعبوة بعيدًا عن متناول الأطفال. نوصيك بالىحتفاظ بالكرتون خلىل فترة الضمان ، للحفاظ على جهازك محميًا تمامًا في حالة الإصلاح او<br>" · الضمان.

يرجم قراءة التعليمات قبل تشغيل الجهاز والىحتفاظ بها لىستخدامها لىحقًا. يجب تثبيت المنتج وفقًا للوائح الوطنية.

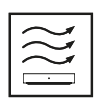

يرجى وضع الجهازفي مكان جيد التهوية على سطح مستو وثابت.

يرجى فصل الوحدة في حالة عدم االستخدام لفترة طويلة. في حالة تلف سلك الطاقة ، يجب استبداله بمحول الطاقة EU1210PA Nokia. يرجى االتصال بخدمة ما بعد البيع لتجنب أي خطر محتمل.

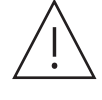

إشعار: لمنع حدوث صدمة كهر بائية ، ال تعرض هذا الجهاز للمطر أو الرطوبة وقم بحمايته من درجات الحرارة المرتفعة والرطوبة والماء والغبار. ال تستخدم الوحدة في أماكن رطبة أو باردة.

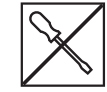

في حالة احتياج الوحدة إلى البصلاح ، يرجى الانتقال إلى موقع: nokia.com/shop/support للاتصال بخدمة ما بعد البيع.

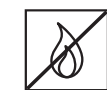

.

ً لمنع انتشار الحريق ، احرص دائمًا على إبقاء الشموع او اللهب المكشوف بعيدًا. احفظ الجهاز بعيدًا عن اشعة<br>الشمس المباشرة

 هناك خطر حدوث انفجار إذا تم استبدال البطار يات بشلك غير صحيح. استبدلها فقط بأنواع مماثلة. يجب التخلص من البطاريات المستعملة بأمان. قم برميها في صناديق قمامة مناسبة لحماية البيئة.

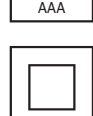

88

 المعدات التي تحمل هذا الرمز هي أجهزة كهر بائية معزولة بشلك مزدوج. لقد تم تصميمه بطر يقة ال تتطلب اتصالاً امنًا بالتاريض الكهربائي.

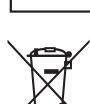

ً تشير هذه العالمة إلى أنه يجب التخلص من هذا المنتج بشلك صحيح وفقا للتوجيه 2002/96 / WEEE (EC ) وال يجوز التخلص منه مع النفايات المنزلية األخرى. يرجى إعادة تدويرها بشلك مسؤول للمساعدة في إعادة الىستخدام المستدام للموارد المادية. يرجى إعادته إلى نظام التجميع او الىتصال ببائع التجزئة الذي اشتريت منه المنتج.

وفقا لقانون البطارية ، فإن المستخدمين النهائيين ملزمون قانونا بإعادة البطاريات القديمة. يرجى عدم إلقاء البطار يات المستعملة في النفايات المنزلية ولكن إعادتها إلى نظام تجميع البطار يات المستعملة.

#### **اعالن المطابقة**

بموجب هذا ، يعلن StreamView أن جهاز Box Streaming من نوع جهاز الراديو يتوافق مع التوجيه 2014/53 / EU. يتوفر النص الكامل لإعلىن المطابقة في الاتحاد الأوروبي على عنوان الإنترنت التالي : **Nokia.streamview.com/support**

#### AT BE BGCH CY CZ DE DK EE ES FI FR GR HR HU E LT LUI LV MTINLINOIPLIPTIROI SI SKISE TRIUK (NI)

#### **التطبيقات واألداء**

تعتمد سرعة التنز يل على اتصالك باإلنترنت. قد ال تتوفر بعض التطبيقات في بلدك أو منطقتك. Netflix متاح في بلدان محددة. مزيد من المعلومات على www.netflix.com. يعتمد توفر اللغة لـ Google Assistant على دعم Google Voice Search.

#### **حماية البيانات**

يجوز لمقدمي التطبيقات ومقدمي الخدمات جمع واستخدام البيانات الفنية والمعلومات ذات الصلة ، بما في ذلك على سبيل المثال ال الحصر المعلومات الفنية حول هذا الجهاز والنظام والتطبيق والبرامج واألجهزة الملحقة. قد يستخدمون هذه المعلومات لتحسين المنتجات أو لتقديم خدمات أو تقنيات ال تحدد هويتك الشخصية.

 باإلضافة إلى ذلك ، قد تطلب بعض التطبيقات ، المتوفرة بالفعل على الجهاز أو التي قمت بتثبيتها بعد شراء المنتج ، التسجيل ببياناتك الشخصية.

قد تجمع بعض التطبيقات البيانات الشخصية حتى بدون تقديم تحذيرات إضافية.

لا يمكن تحميل StreamView المسؤولية عن أي خرق محتمل لحماية البيانات من قبل مزودي الخدمات الأخرين

## **.2 مقدمة**

يقوم Box Streaming Nokia بترقية جهاز التلفز يون الخاص بك إلى تلفز يون ذكي ويجلب تجر بة Android إلى تلفز يونك. يمكنك تنزيل التطبيقات ، مثل خدمات البث والألعاب ومراكز الوسائط التلفزيونية والىف التطبيقات الأخرى من Google Play. اطلب من Google العثور بسرعة على مقاطع فيديو YouTube أو أحدث األفالم الرائجة أو التحقق من اإلنترنت لمعرفة الطقس أو أي محتوى آخر قم بنقل الصور ومقاطع الفيديو والموسيقى من األجهزة المحمولة إلى التلفز يون باستخدام Chromecast المدمج.

### **Streaming Box .3**

### **.3.1 اللوحة األمامية**

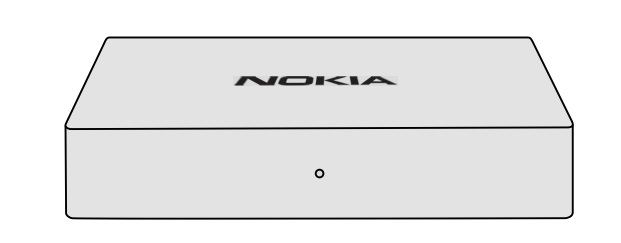

### **.3.2 اللوحة الخلفية**

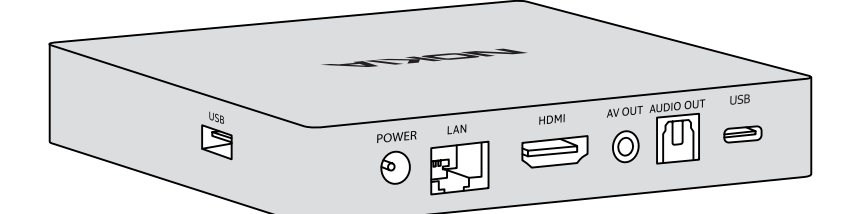

#### **.3.3 وحدة التحكم عن بعد**

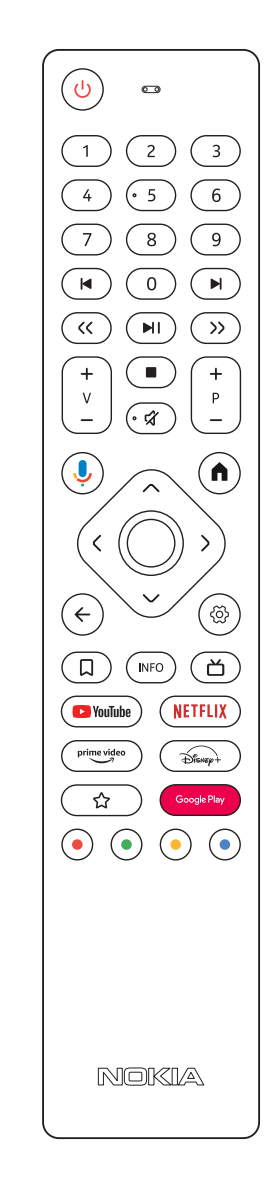

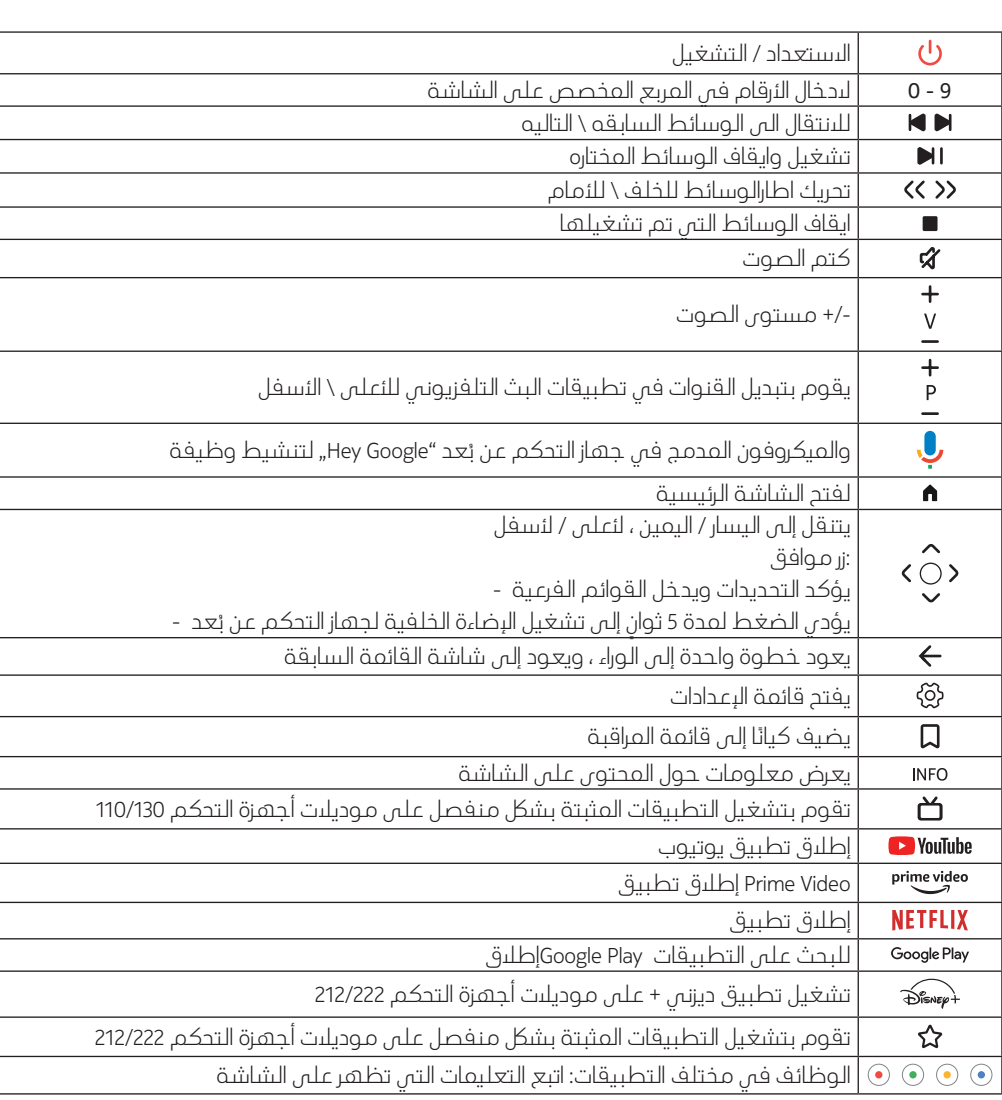

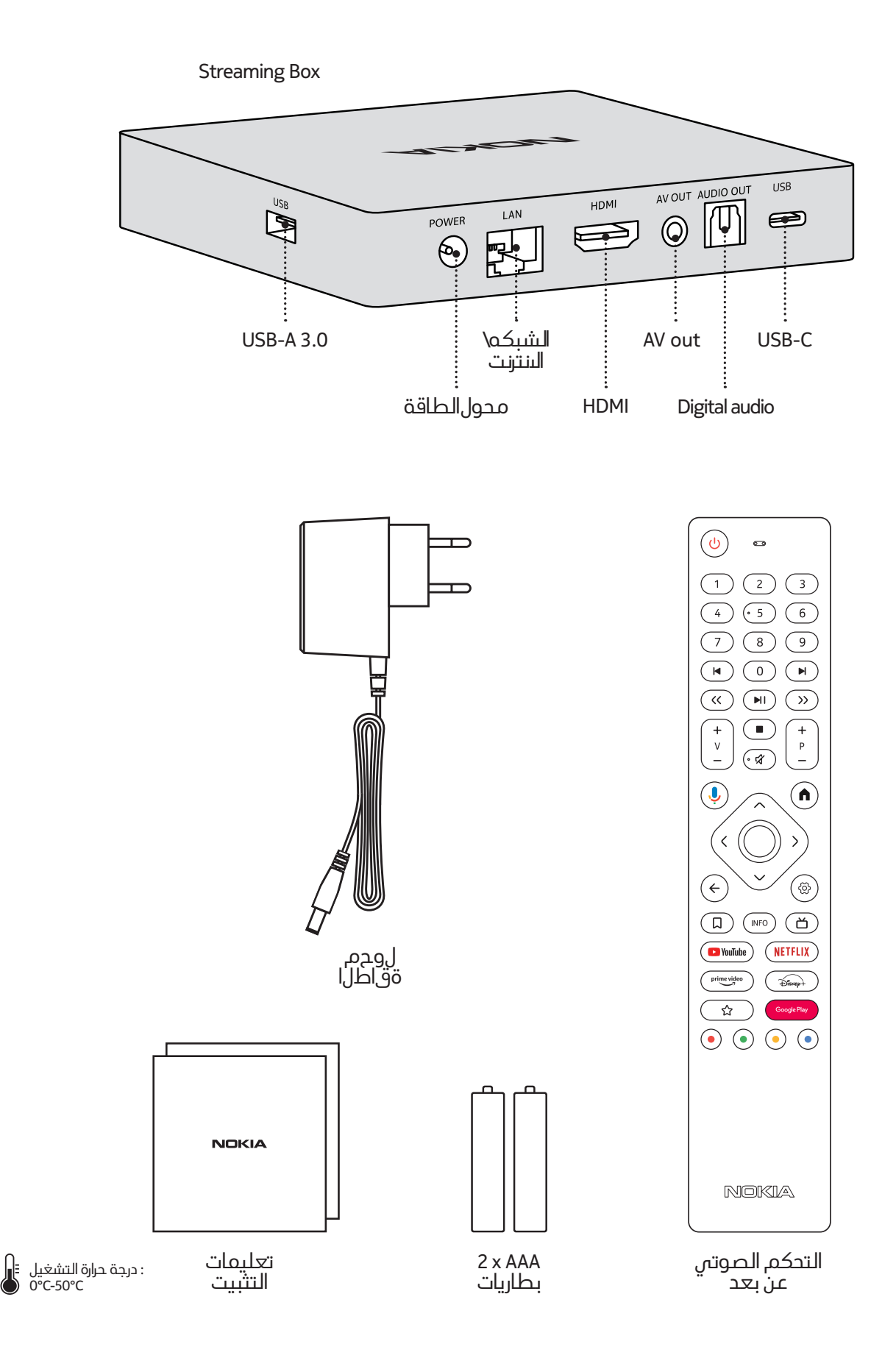

### **.4.2 التركيب**

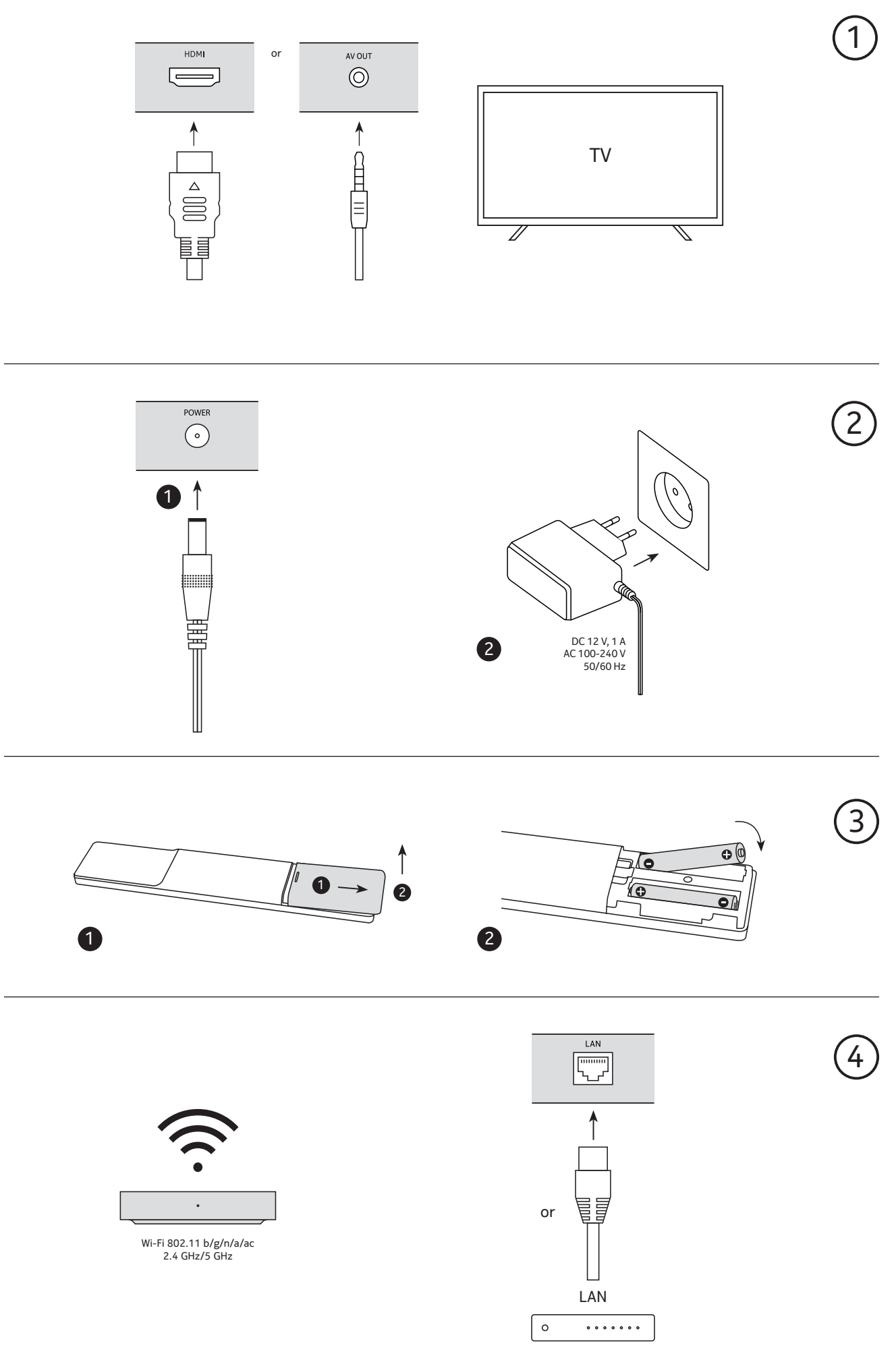

## **اختياري**

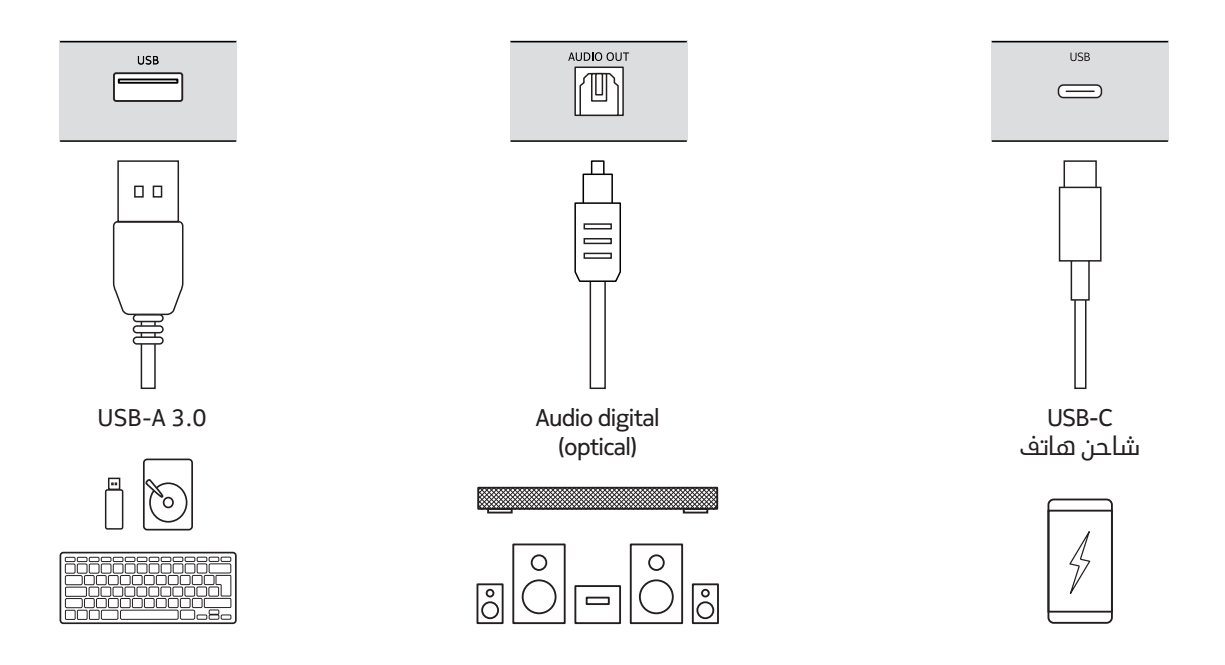

### **.4.3 اتصال وحدة التحكم عن بعد**

قم بتشغيل التلفزيون و Streaming Box واتبع التعليمات التى تظهر على الشاشة لإقران جهاز التحكم عن بعد.

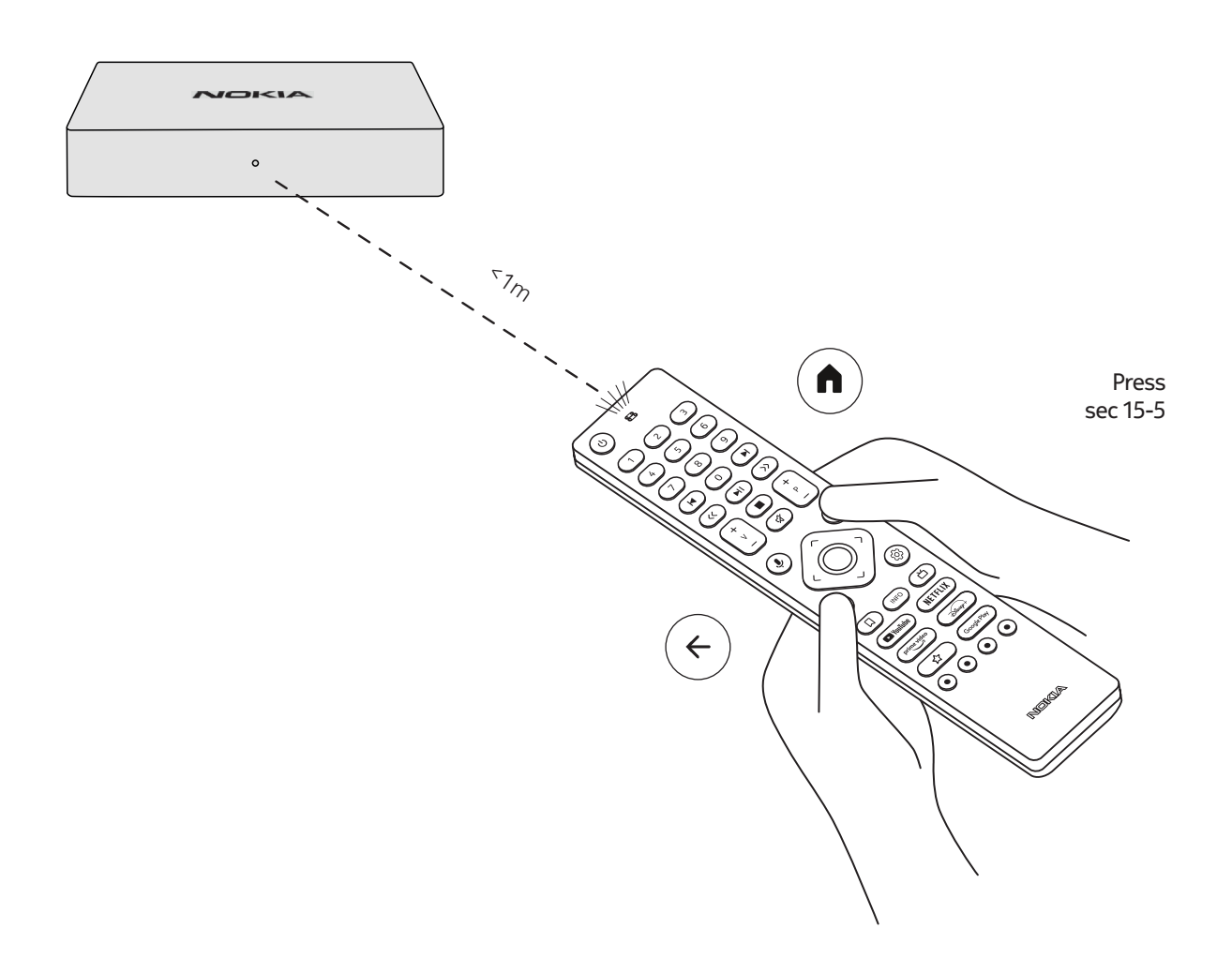

### **.4.4 التثبيت األولي**

بعد إقران جهاز التحكم عن بعد بنجاح ، يرجى اختيار اللغة من القائمة واتباع الدليل إلعداد جهازك.

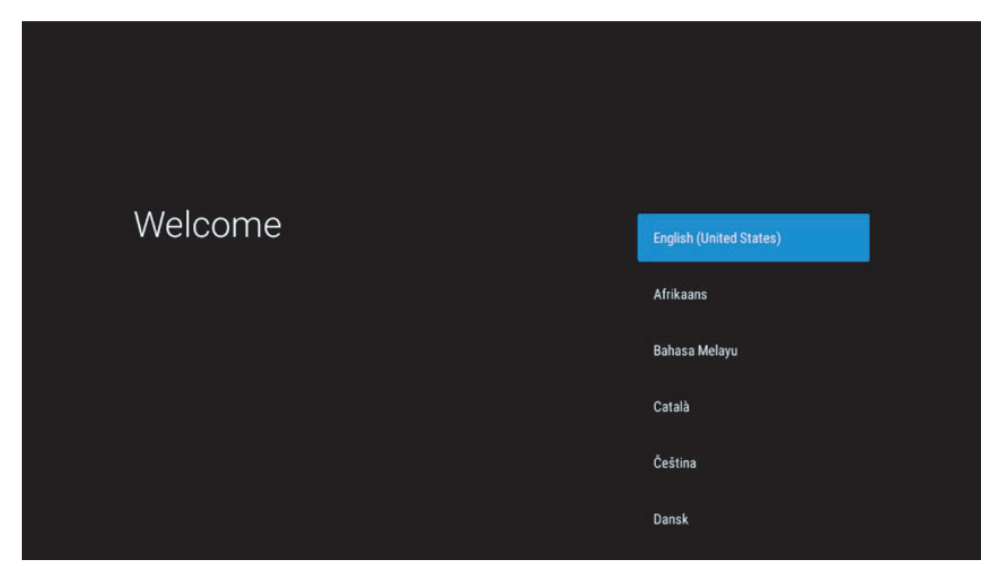

يرجى مالحظة أن صور شاشات القائمة الموضحة في دليل المستخدم هذا هي لإلشارة فقط وقد تختلف في بلدك.

### **.5 االتصال بالشبكة**

يمكنك االتصال بالشبكة عن طر يق Ethernet أو Fi-Wi.

لالتصال بشبكة Fi-Wi ، يرجى اتباع الخطوات التالية :

1. اضغط على الزر لفتح قائمة الرعدادات ---> الشبكة والرنترنت ، أدخل قائمة "الشبكة والرنترنت".

- .2 افتح زر Fi-Wi لمشاهدة قائمة Fi-Wi المتاحة.
- .3 انقر فوق اسم Fi-Wi الذي تر يد االتصال به ، ثم أدخل لكمة المرور الصحيحة لالتصال.

### **.6 تثبيت التطبيقات**

للوصول إلى التطبيقات وتنز يلها من متجر Play Google، من الضروري تسجيل الدخول باستخدام حساب Google. ينطبق هذا المتطلب ايضًا على عملية التثبيت الأولية، ولا يمكن تجاوزه او تخطيه.

> إذا لم يكن لديك حساب Google، فيمكنك إنشاء حساب باستخدام جهاز الحاسوب أو الهاتف الذكي الخاص بك. بمجرد اكتمال التثبيت الأولمي بنجاح، سيتم عرض الشاشة الرئيسية لجهاز Nokia Streaming Box تلقائيًا.

لتصفح التطبيقات وتنز يلها من متجر Play Google، حدد تطبيق Store Play Google على شاشتك أو اضغط على زر Google Play المقابل في جهاز التحكم عن بعد.

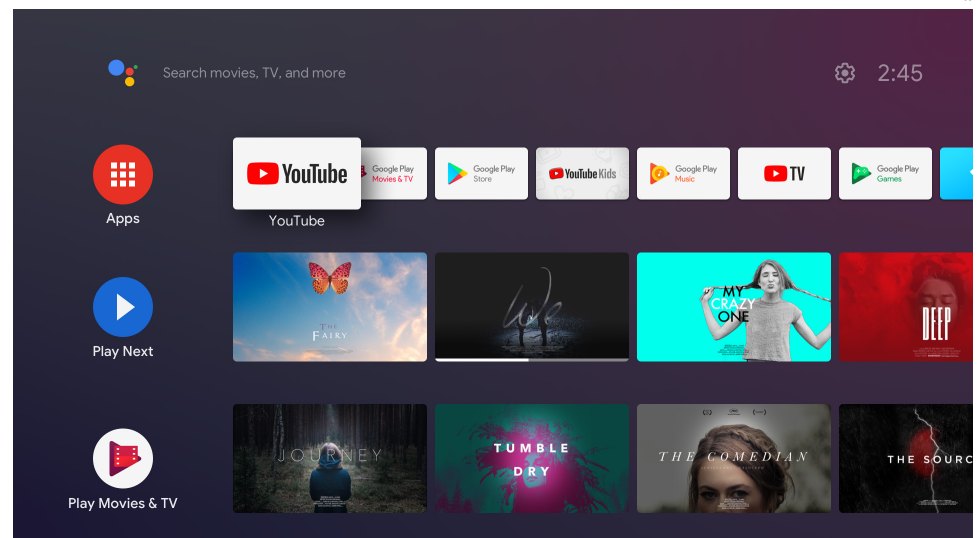

مالحظة: تعمل بعض التطبيقات في المنزل فقط ولكن ليس على شباكت مختلفة. هذه التطبيقات ليست خدمات إنترنت مفتوحة ولكن فقط "حل داخلي" للتلفزيون الثاني والثالث في المنزل. لذلك لا يمكن تقديم خدمة التطبيق إلا عبر مزود الشبكة الخاص بك ولكن ليس من خالل اتصال إنترنت لطرف ثالث.

## **.7 االتصال بأجهزة البلوتوث**

يمكنك توصيل أجهزة الصوت ، مثل سماعات الرأس ومكبرات الصوت وكذلك أجهزة البدخال ، مثل لوحات الئلعاب ولوحة .Bluetooth عبر Nokia Streaming Box بـ ، المفاتيح

اضغط على الزر {& لَفتح قائمة الإعدادات -> اجهزة التحكم عن بُعد والملحقات -> إضافة ملحق -> اضغط على موافق. يرجى<br>التأكيد بدقين الطف العطيل عمالات التأكد من تشغيل Bluetooth على جهازك. سيبدأ االقتران وسيقوم بتوصيل جهاز Bluetooth بجهاز

### **.8 بث المحتوى )Chromecast)**

يحتوي Box Streaming Nokia على Chromecast مدمج. يمكنك إرسال مقاطع فيديو أو موسيقى أو محتوى آخر من هاتفك الذكي أو جهازك اللوحي أو الكمبيوتر إلى جهاز التلفزيون.

1. يرجم التأكد من أن هاتّفك أو جهازك اللوحص أو الكمبيوتر فى نفس الشبكة مثل جهاز البث.

.2 افتح التطبيق الذي يدعم اإلرسال ، على سبيل المثال موقع YouTube

.3 حدد الفيديو أو المسه أو انقر فوق رمز اإلرسال.

.4 حدد Box Streaming واضغط على زر التشغيل.

يرجى مالحظة أنه ال يدعم لك تطبيق Chromecast أو اإلرسال المباشر. ستحتاج إلى تثبيت التطبيقات المناسبة من متجر .)Facebook في للبث Facebook Watch مثل )Google Play

### **Hey Google .9**

يدعم Box Streaming Nokia وظيفة "Google Hey". يمكن استخدام "Google Hey "إلجراء عمليات مختلفة ، مثل ضبط مستوى الصوت بالنسبة المئوية وكتم الصوت وإعادة تنشيطه أو لفتح تطبيقات مختلفة. يمكنك البحث عن معلومات متنوعة من البنترنت ، مثل "ما هو الطقس غدًا" ، او البحث عن الأفلام او المسلسلات او مقاطع الفيديو في تطبيقات خدمة<br>" البث مثل Netflix أو Video Prime أو Disney + أو YouTube.

### **.10 البث المباشر**

يمكنك مشاهدة قنوات الإنترنت التلفزيونية الحية ثا مع تطبيقات IP TV التي قمت بتنزيلها من متجر Google Play ، على سبيل المثال "بلوتو تي في". اضغط على الزر لبدء تشغيل قنوات الإنترنت التلفزيونية الحية المتاحة.

### **.11 تشغيل USB**

قم بتوصيل محرك أقراص USB خارجس (فلىش USB أو قرص صلب خارجس) بموصل USB-A الخاص بـ Nokia Streaming Box. موصل A-USB هو منفذ USB الكبير الموجود على الجانب. قم بتنز يل تطبيق مشغل وسائط متعددة أو VLC لمشغل Android أو player Sun أو Player MX أو ما شابه ذلك ، من Play Google. افتح التطبيق وحدد الملف المراد تشغيله. مالحظة: ال يمكن استخدام منفذ USB الموجود في الخلف للتشغيل من أجهزة USB الخارجية. يمكن استخدام هذا المنفذ )C-USB )لشحن الهواتف المحمولة أو األجهزة األخرى التي بها اتصال C-USB.

# **12 الوظائف الجديدة**

### **12.1 وظائف مدير المهام:**

اضغط مرتين متتالتين على مفتاح )المنزل / الشاشة الرئيسية( على جهاز التحكم الخاص بجهاز نوكيا لتنشيط وظائف مدير المهام. اختر واحد او كافة التطبيقات العاملة في الخلفية من اجل الغاء تنشيطها.

#### **12.2 خاصية التطبيقات المفضلة:**

تقوم باختيار تطبيق مثبت مسبقا ليكون في قائمة التطبيقات المفضلة. بالضغط على زر البدء )في اجهزة التحكم موديل 212/222) او بالضغط على زر البث المباشرة (في اجهزة التحكم موديل 110/130) ومنها يمكن تشغيل التطبيق مباشرة كتطبيق مفضل.

### **12.3 الوظائف الذكية لوحدة التحكم عن بعد:**

تقوم هذه الخاصية بتمكين التحكم بأشعة IR لوظائف مفاتيح التشغيل واإلطفاء والتحكم بالصوت للتفز يون بالموصيل بجهاز نوكيا. ومن خاللها يمكنك التحكم بجهاز التلفز يون الموصول بجهاز نوكيا من خالل وحدة التحكم لجهاز نوكيا. يجب اعداد هذه الوظيفة بشكل خاص في لائحة Smart RCU في جهاز نوكيا.

**ملاحظة:** يجب ان تكون خاصية HDMI CEC مفعلة بالكامل في جهاز التلفزيون. ويجب التأكد من أن خيار "Auto Device Off" قد تم تفعيله بالفعل.

### **.13 التحديثات**

يتم تحديث برامج Nokia Streaming Box تلقائيًا. في حالة توفر تحديثات للتطبيقات المثبتة ، ستتلقى إشعارًا على الشاشة<br>التعليق المتابع المثبة بالمناخذ فلما المثبتة التعليق التعليم الرئيسية. انتقل إلى اإلشعار واضغط على "موافق" لقراءته.

أو تضغط على الزر لفتح قائمة اإلعدادات ---< إعدادات عامة ---< تفضيالت الجهاز ---< حول ---< تحديث النظام. في حالة توفر إصدار جديد ، سيظهر زر "تنزيل". يرجم الضغط عليه للتنزيل وبدء التحديث تلقائيًا.

### **.14 إعدادات تنسيق الصوت**

8000 Box Streaming Nokia , بشلك افتراضي , يتم تعيين اختيار التنسيق التلقائي في قائمة إعدادات الصوت.

اعتمادًا على الجهاز المتصل بــ Nokia Streaming Box او مصدر تشغيل التطبيق ، يمكنك ضبط التنسيق الأمثل لتشغيل<br>" الصوت في قائمة إعدادات الصوت Sound / Preferences Device / Settings.

إعدادات تنسيق الصوت التالية تتوفر في 8000 Box Streaming Nokia:

1- تلقائي: استخدم التنسيقات التي جهازك يدعمها )موصى به(

باستخدام خيار تشغيل الصوت هذا ، جهاز8000 Box Streaming Nokia عبر اكبل HDMI أو كبل Toslink البصري سيكتشف ً أفضل تنسيق صوت يمكن أن يدعمه الجهاز المتصل وسيقوم بتعديل خصائص تشغيل الصوت وفقا للجهاز المتصل. يوصى بخيار إعداد تنسيق الصوت هذا.

2- ً ال شيء: ال تستخدم الصوت المحيطي مطلقا

باستخدام خيار تشغيل الصوت هذا ، لن يقوم 8000 Box Streaming Nokia بتشغيل الصوت المحيط عبر اكبل HDMI المتصل أو اكبل Toslink الصوتي الرقمي. يوصى بهذا الخيار إذا كنت تر يد استخدام DAC( محول الصوت الرقمي( لتحويل الصوت الرقمي من 8000 Box Streaming Nokia إلى صوت تناظري أو إذا اكن جهازك المتصل ال يدعم تشغيل الصوت الرقمي.

#### **إعدادات DRC و 7.1 Dolby**

إذا قمت بتفعيل التحكم في النطاق الديناميكي ، فيمكنك ضبط الحد النقصى لمستويات الإشارة. هذا يعني أن البُجزاء الصاخبة من الفيلم تكون ضعيفة ، ويزداد مستوى المشاهد الهادئة. لذلك ، يعرف التحكم في النطاق الديناميكي ايضا<br>" يراجع تجار السياسي " المالسي" المناسب كياب بالعامية باسم "الوضع الليلى". لذلك يمكنك مشاهدة النفلىم دون الحاجة إلى إعادة ضبط مستوى الصوت باستمرار ُعد. تميز Dolby بين ملفي "Line "و "RF "في التحكم الديناميكي. باستخدام جهاز التحكم عن ب يمكنك ضبط وضع DRC Dolby( التحكم في النطاق الديناميكي( قناة 7.1 Dolby في إعدادات القائمة / تفضيالت الجهاز /

المزيد / إخراج الصوت.

#### **Dolby DRC وضع**

#### تعطيل : تحديد هذا الخيار سيعطل وظيفة DRC

الخط : في وضع الخط ، لا يتم ضغط الإشارة كثيرًا في الديناميكيات (تنبيه: لا تخلط بين ضغط الديناميكيات وضغط معدل<br>المادات) البيانات). هذا يعني ان الأجزاء ذات الصوت المرتفع تكون اكثر هدوءا مما كانت عليه في الأصل ، ولكنها تظل اعلى بكثير مما<br>هي ما جرف عليفت جرف التعميلات الكر هي عليه في ملف تعريف التردد اللسلكي. سيتم تطبيق الإعدادات على الأجزاء الهادئة.

RF: ياتي اسم ملف التعريف "RF" من "ترددات الراديو" ، حيث يتم استخدامه غالبًا للإشارات المتلقاة عبر الهواء او القمر<br>" الصناعي أو الاكبل. هذا ينطبق على سبيل المثال ، على استقبال التلفز يون. يعمل ملف تعر يف التردد الالسلكي على نقل الإشارة الصوتية إلى مستوى صوت متطابق تقريبًا في جميع الننحاء.

#### **قم بتمكين عبور الصوت 7.1 Dolby**

تسمح لك وظيفة عبور الصوت 7.1 Dolby بتمر ير إشارة الصوت المحيط إلى جهاز استقبال AV للترفيه المنزلي المتصل دون معالجة. يمكن أن يساعد في تقليل عدد الكابلات المطلوبة لبعداد الصوت المحيطي دون التأثير بشكل كبير على جودة الصوت.

# **.15 أسئلة و أجوبة**

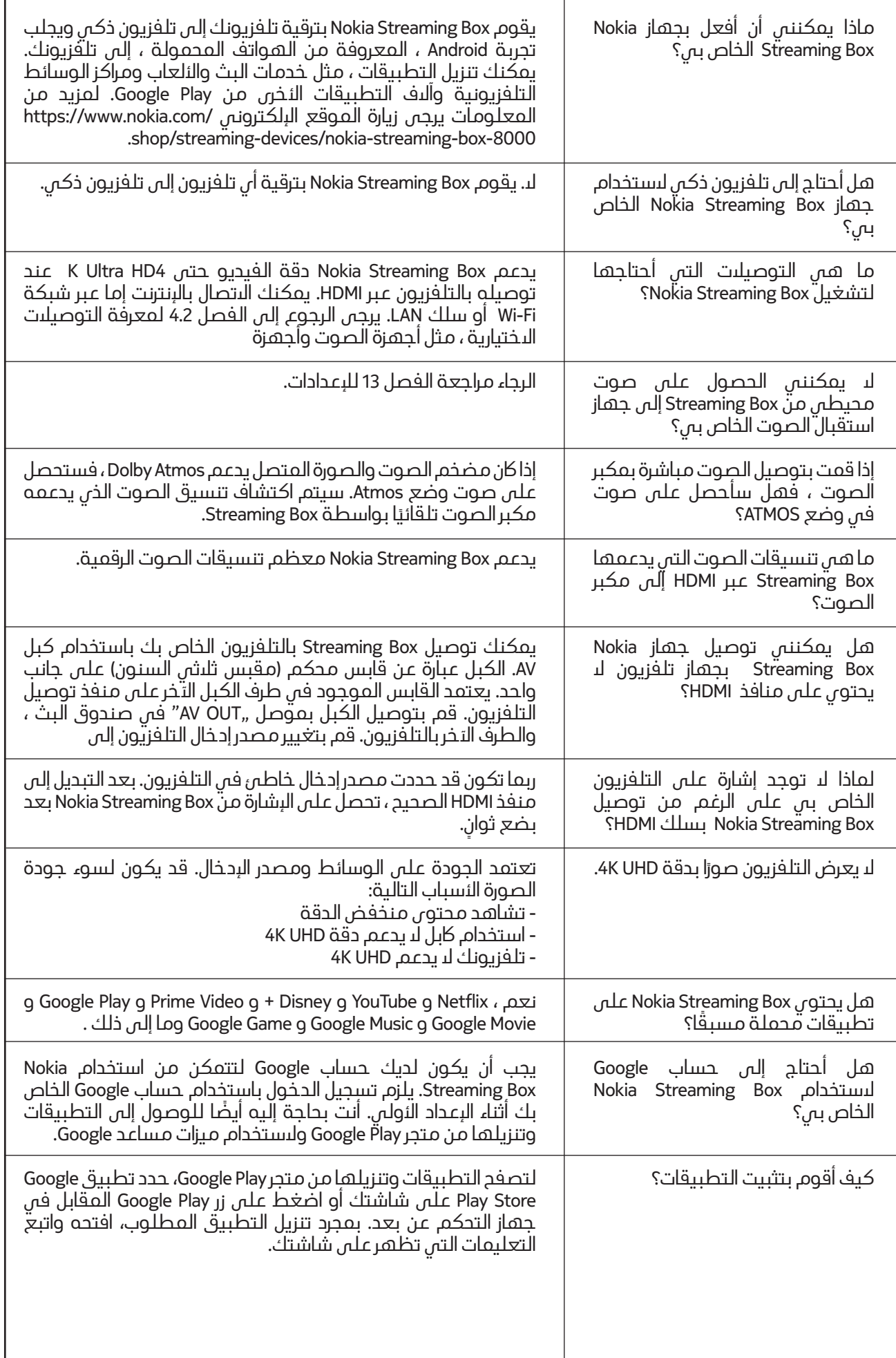

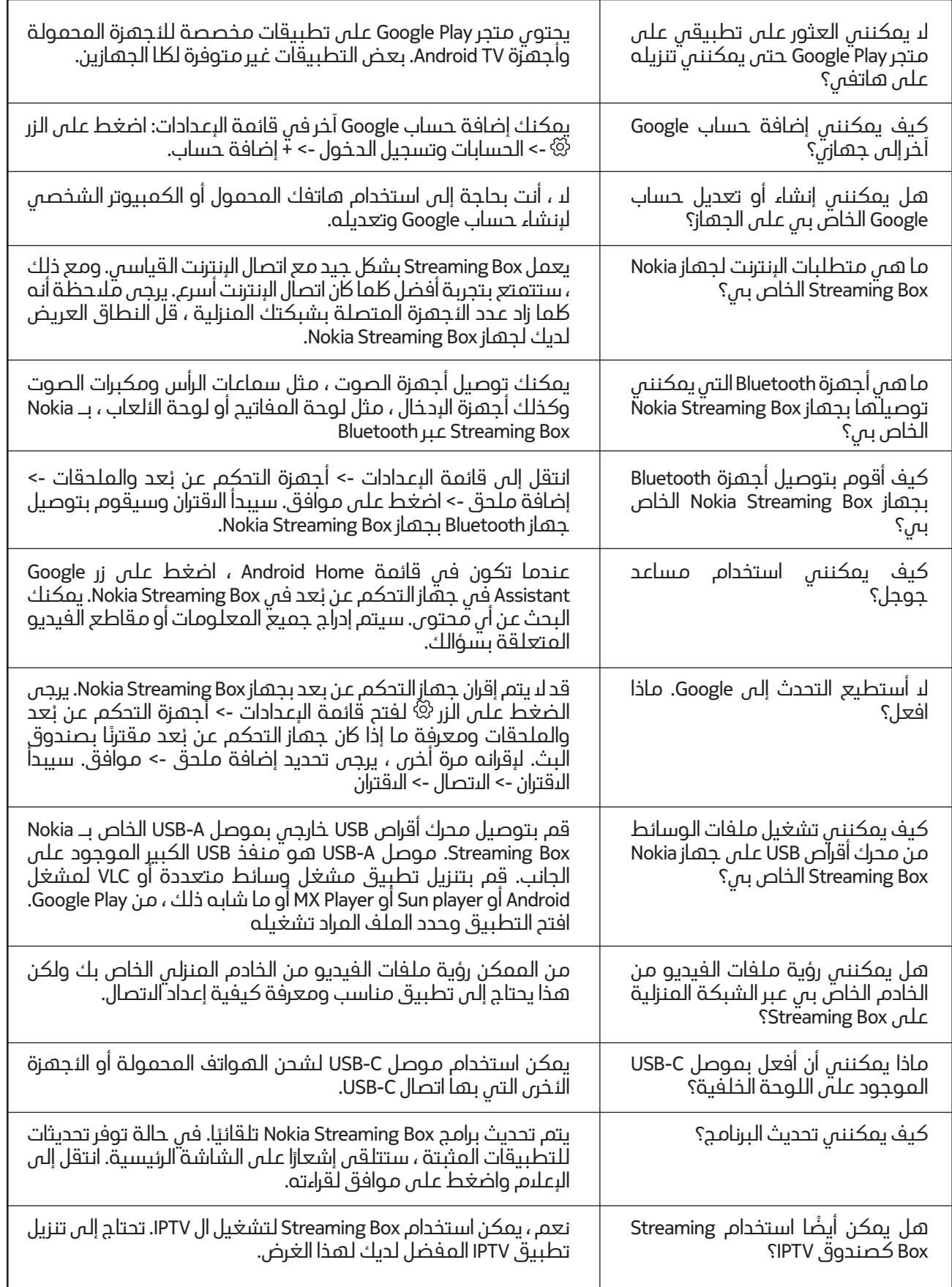

### **.16 المواصفات الفنية**

#### **صوت و فيديو**

4K Ultra HD :العرض دقة 4Kx2K@60fps, 1080p, 1080i, 720p, 576p, 576i, 480p, 480i :الفيديو دقة فك تشفير الصوت: Plus Digital Dolby

#### **النظام والذاكرة**

نظام التشغيل: TV Android Amlogic S905X3 :يحة الشر CPU: Quad-Core Cortex-A55 GPU: ARM Mali-G31 MP2 SDRAM: DDR3 2 GB Flash eMMC 8 GB

#### **المداخل والمخارج**

HDMI USB 3.0 port (5 V, max. 900 mA USB-C port (5 V, max. 1 A AV Out Digital Audio (optical Ethernet (RJ-45

#### **االتصال االسلكي**

Built-in Wi-Fi: 802.11 b/g/n/a/ac 2.4GHz/5GHz 2T2R Bluetooth

#### **التوافق**

HD, FHD and UHD TVs with HDMI or AV compatible port Bluetooth keyboard Bluetooth game controller

#### **بيانات عامة**

AC 100 - 240 V AC ~ 50/60 Hz :الطاقة مزود Input voltage: DC 12 V, 1 A استهالك الطاقة في وضع العمل: W 12 .max استهالك الطاقة في وضع االستعداد: 0.5 W درجة حرارة التشغيل: 0 ~ +50 °C درجة حرارة التخز ين: -20 ~ +70 °C W x D x H in mm): 112 x 112 x 24( األبعاد in kg): 0.25( الوزن

#### **Licences**

This product is licensed under the AVC patent portfolio license for the personal and non-commercial use of a consumer to (i) encode video in compliance with the AVC standard ("AVC VIDEO") and/or (ii) decode AVC video that was encoded by a consumer engaged in a personal and non-commercial activity and/or was obtained from a video provider licensed to provide AVC video. No license is granted or shall be implied for any other use. Additional information may be obtained from MPEG LA, L.L.C. see http://www.mpegla.com This product contains one or more programs protected under international and U.S. copyright laws as unpublished works. They are confidential and proprietary to Dolby Laboratories. Their reproduction or disclosure, in whole or in part, or the production of derivative works therefrom without the express permission of Dolby Laboratories is prohibited. Copyright 2003-2009 by Dolby Laboratories. All rights reserved. Subject to alterations. In consequence of continuous research and development technical specifications, design and appearance of products may change. Google, Android TV, Google Play, YouTube, Chromecast and other related marks and logos are trademarks of Google LLC. Netflix is a registered trademark of Netflix, Inc. Wi-Fi is a registered trademark of Wi-Fi Alliance®. The terms HDMI and HDMI High-Definition Multimedia Interface, and the HDMI logo are trademarks or registered marks of HDMI Licensing Administrator, Inc. in the United States and other countries. Dolby, Dolby Vision, Dolby Audio, and the double-D symbol are trademarks of Dolby Laboratories Licensing Corporation. Manufactured under license from Dolby Laboratories. For DTS patents, see http:// patents.dts.com. All product names are trademarks or registered trademarks of their respective owners.

© 2022 StreamView GmbH, Franz-Josefs-Kai 13, 1010 Vienna, Austria. All rights reserved. Nokia is a registered trademark of Nokia Corporation, used under license by StreamView GmbH.